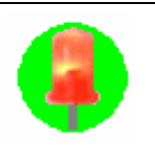

PS-346  $(PS - 346)$ 

Design 2014

http://www.elekit.co.jp/download/index.php  $(PS-346)$ 

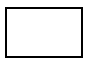

(PS-346) 20

PS-346 20

PS-346

PS-346

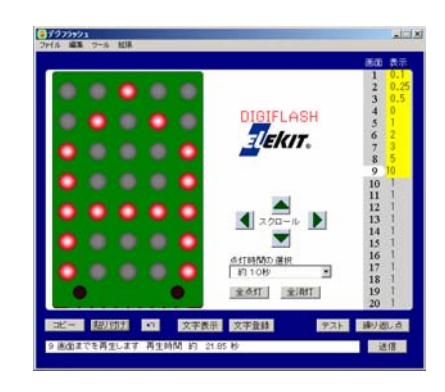

 $\overline{D}$  and  $\overline{D}$  and  $\overline{D}$  and  $\overline{D}$   $\overline{D}$  and  $\overline{D}$   $\overline{D}$ 

DFI Digi Flash Interface software 2 システム条件の確認  $DFI$ (OS) Windows98SE/Me/2000/XP CPU : Pentium300MHz 64MB 30MB  $800 \times 600$  High Color 16Bit 出力 :ヘッドホン端子を装備していること。

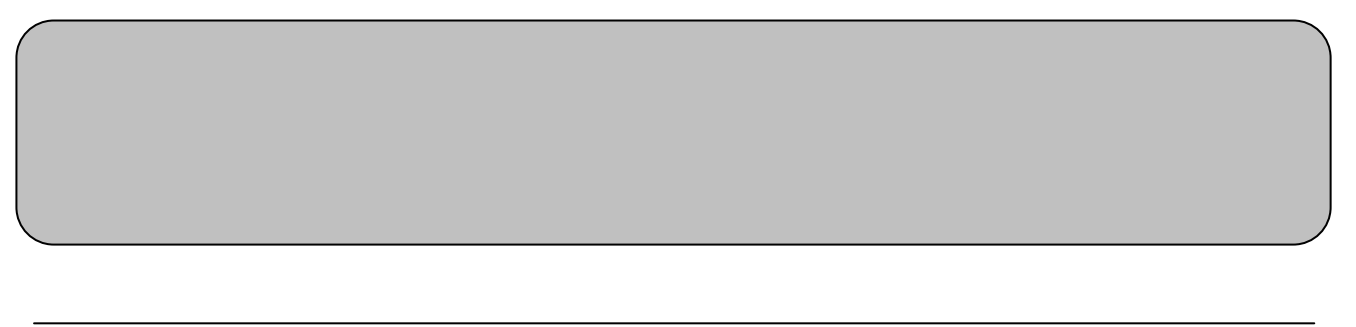

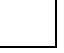

DFI

## $DFI$ http://www.elekit.co.jp/download/index.php

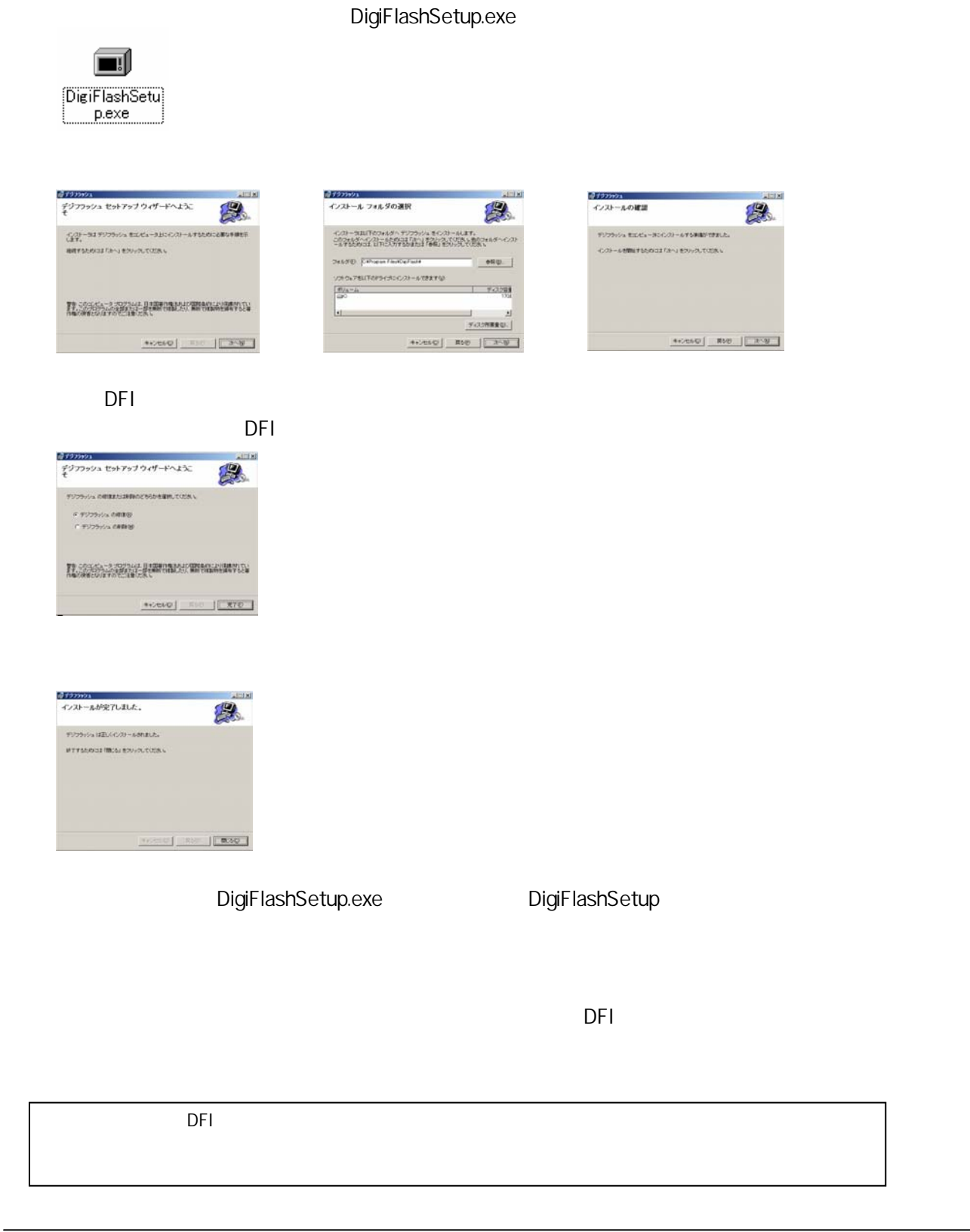

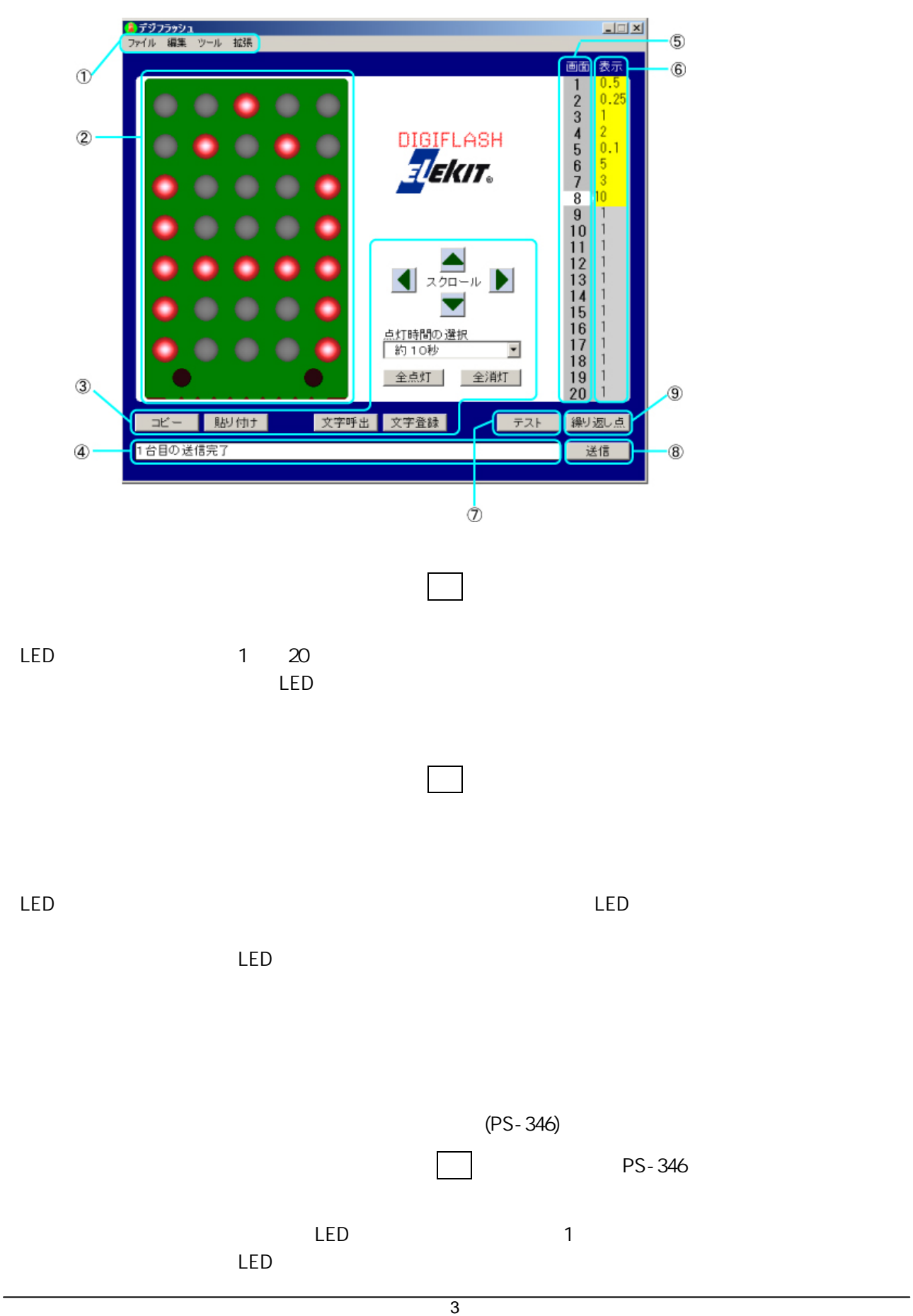

4 各部の名称と動作

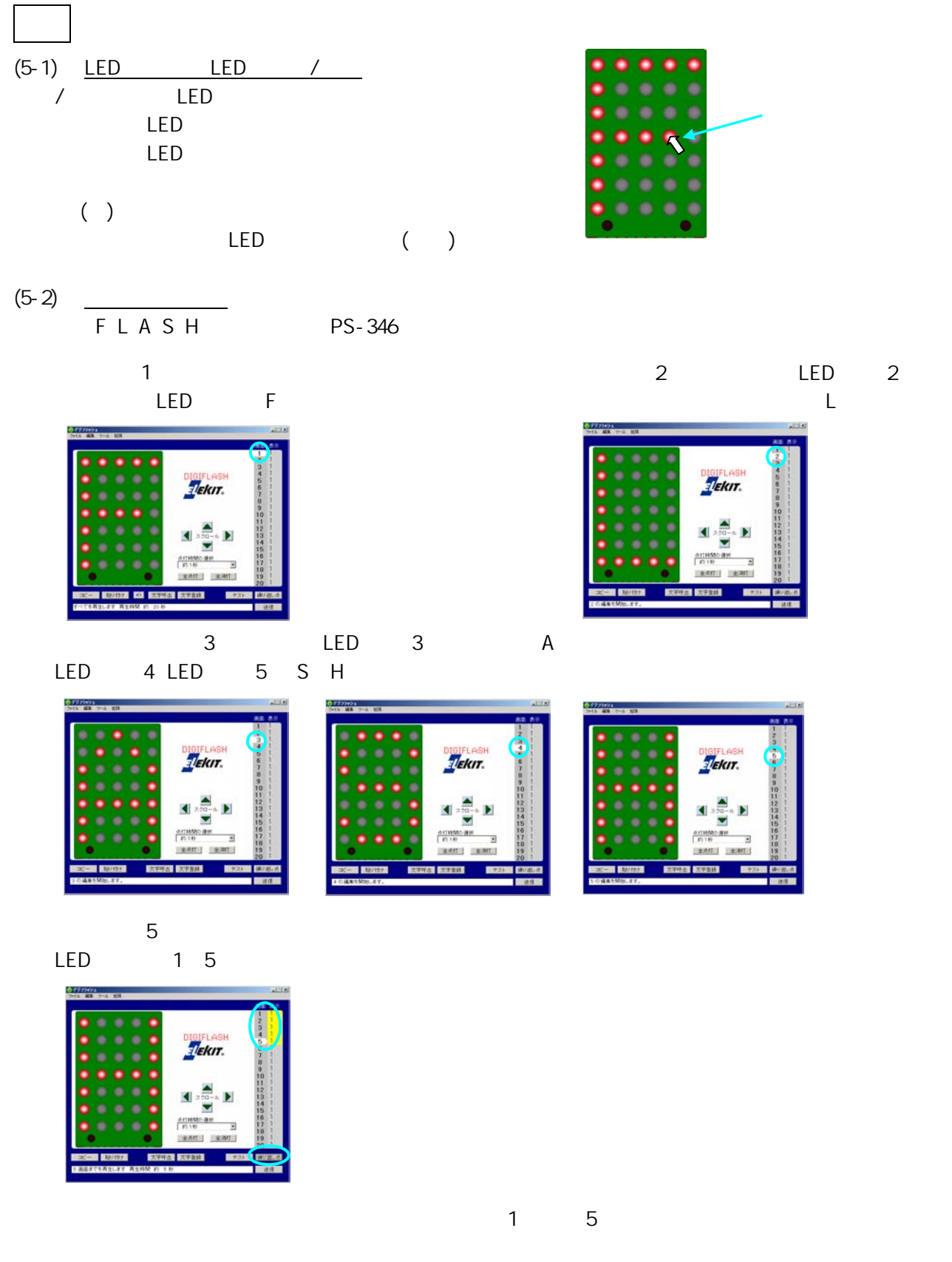

4

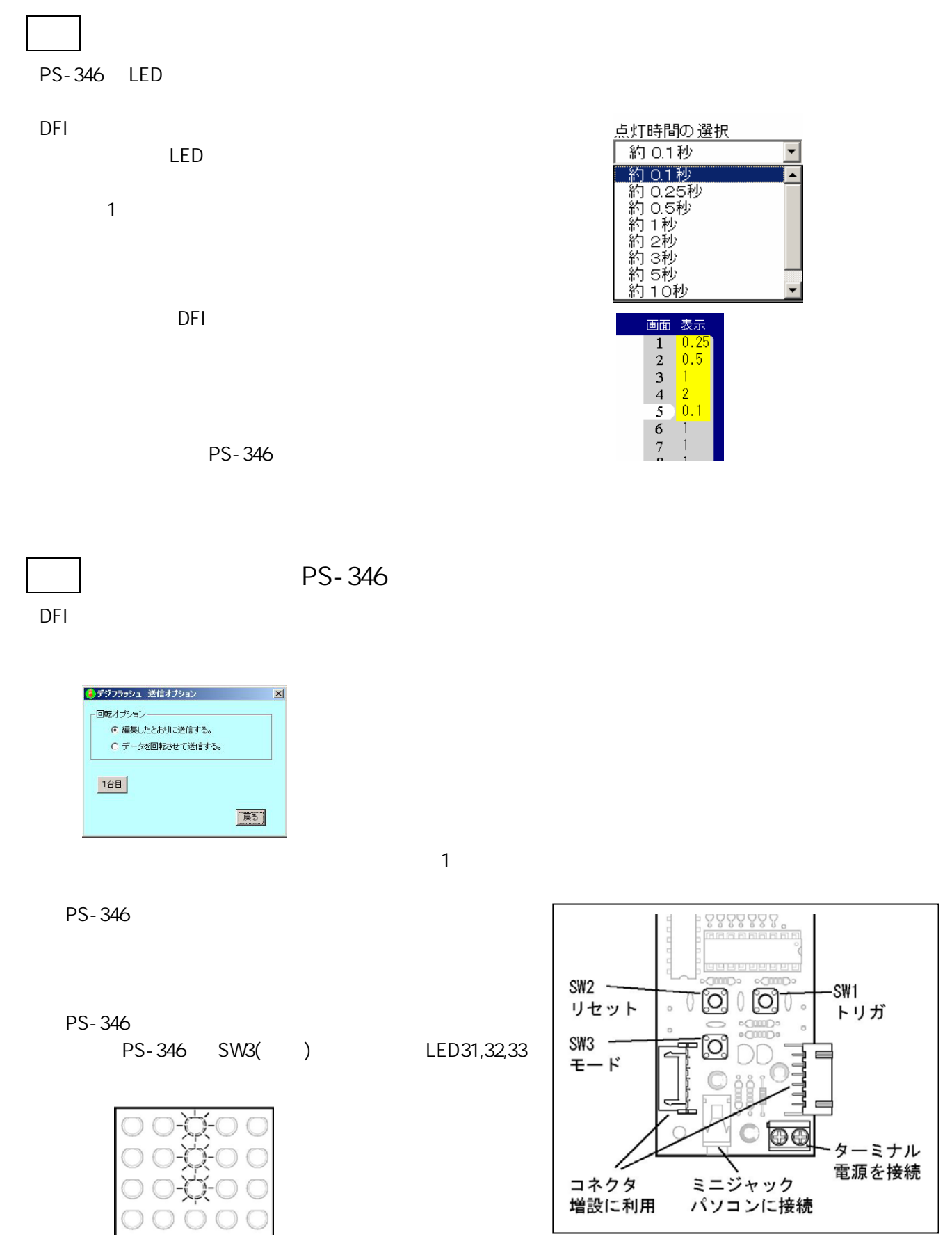

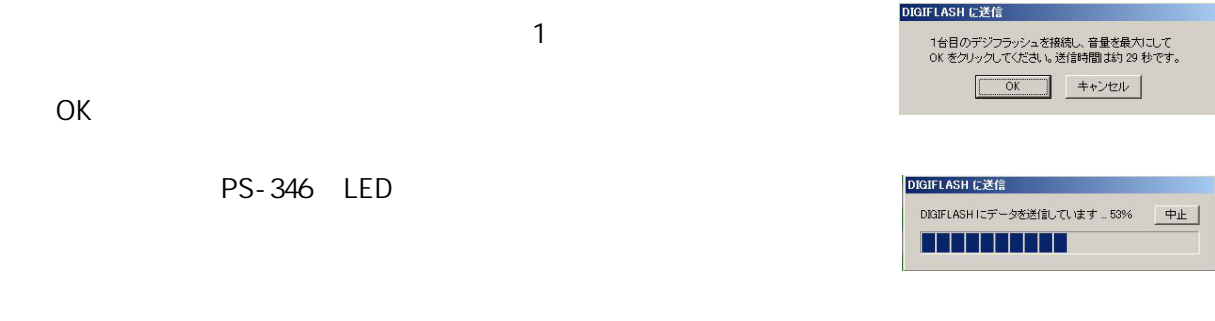

## PS-346 LED(22 24,32 34,42 44 9 )

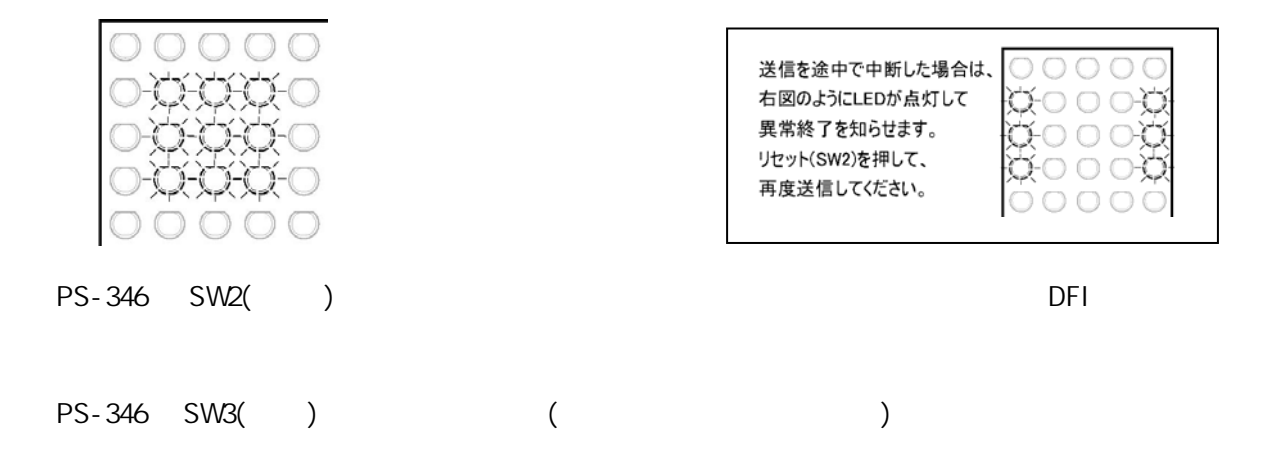

11) OK COR

 $OK$ 

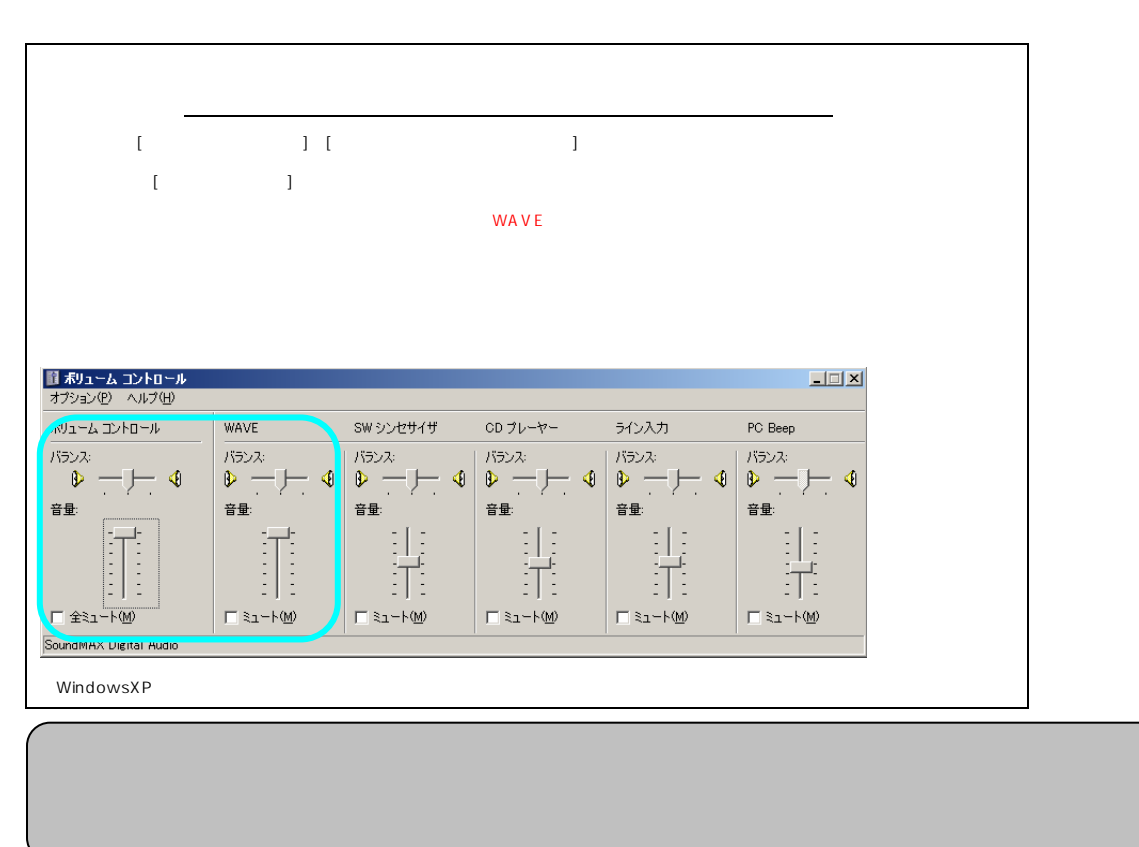

DFI さんにん はんしょうがく しゅうしょうがく しゅうしょうがく しゅうしゅうしょう

8 便利な使い方

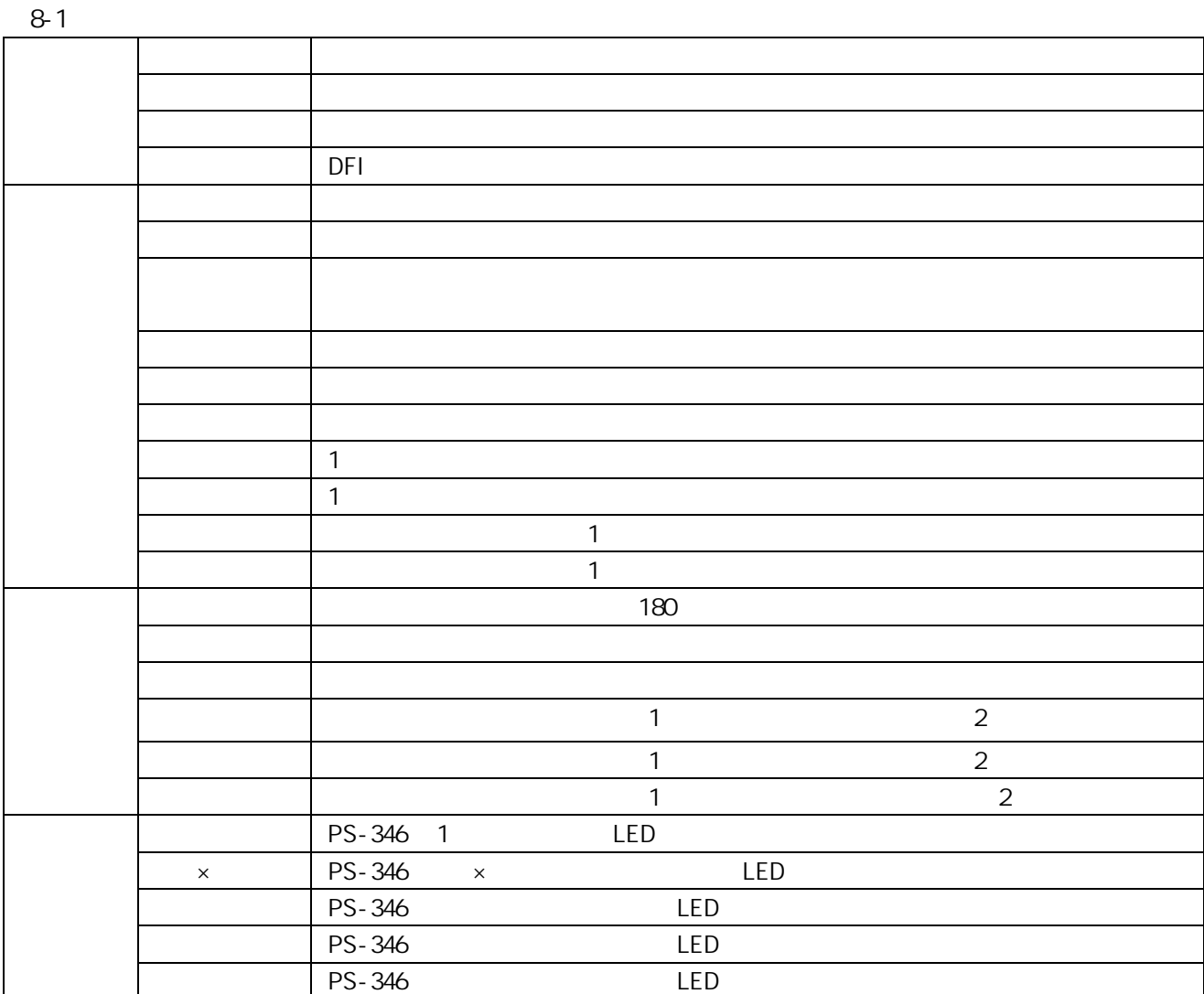

 $(8-2)$ 

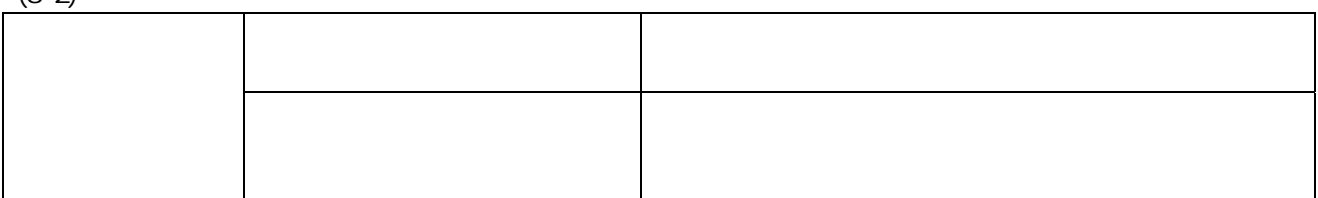

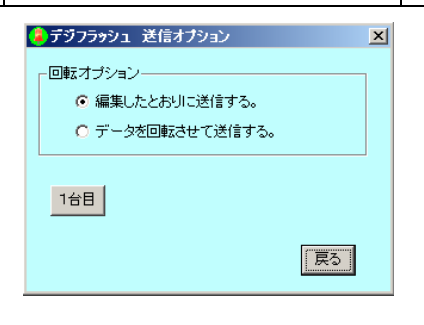

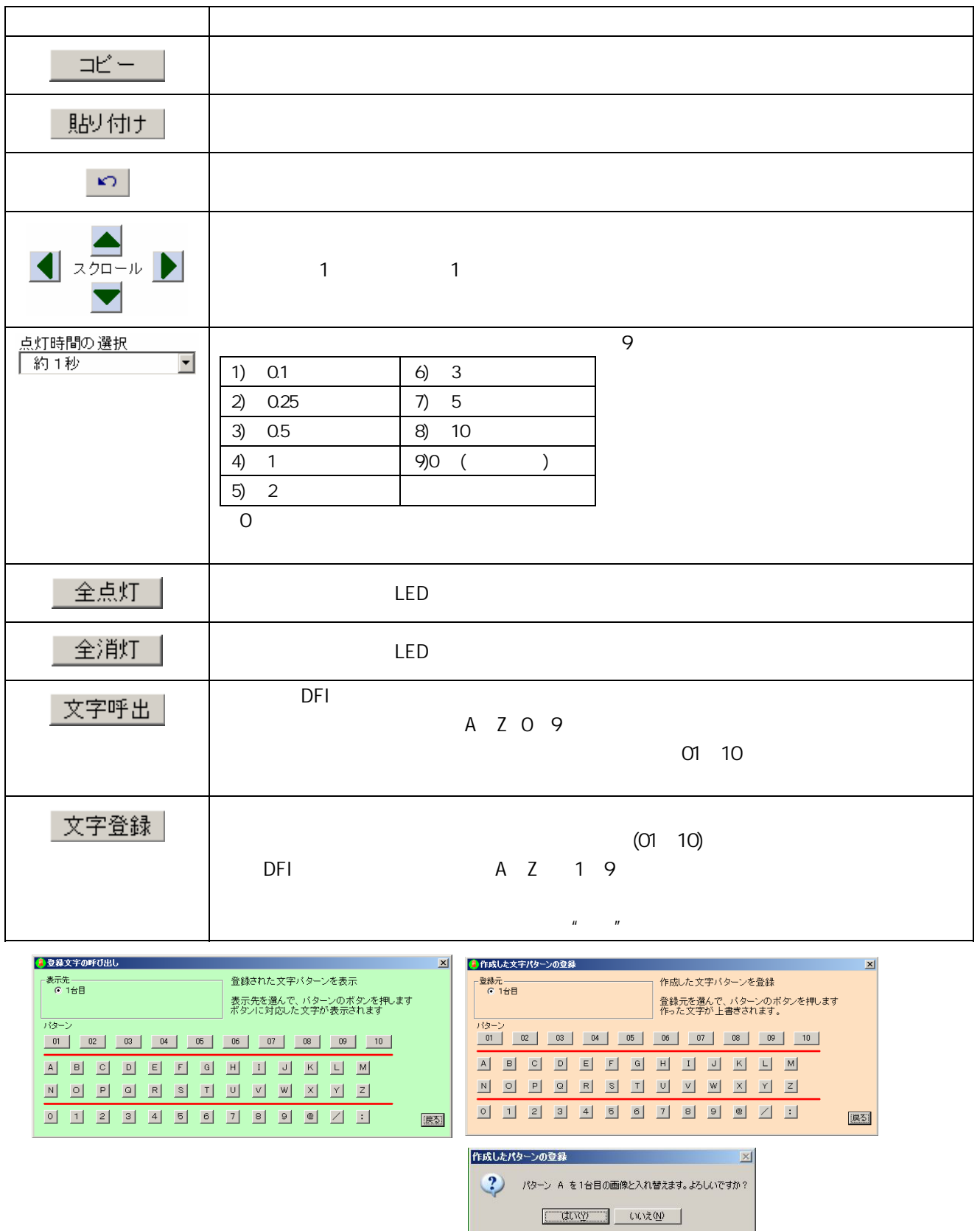

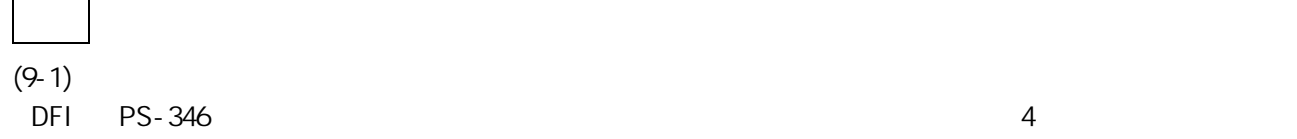

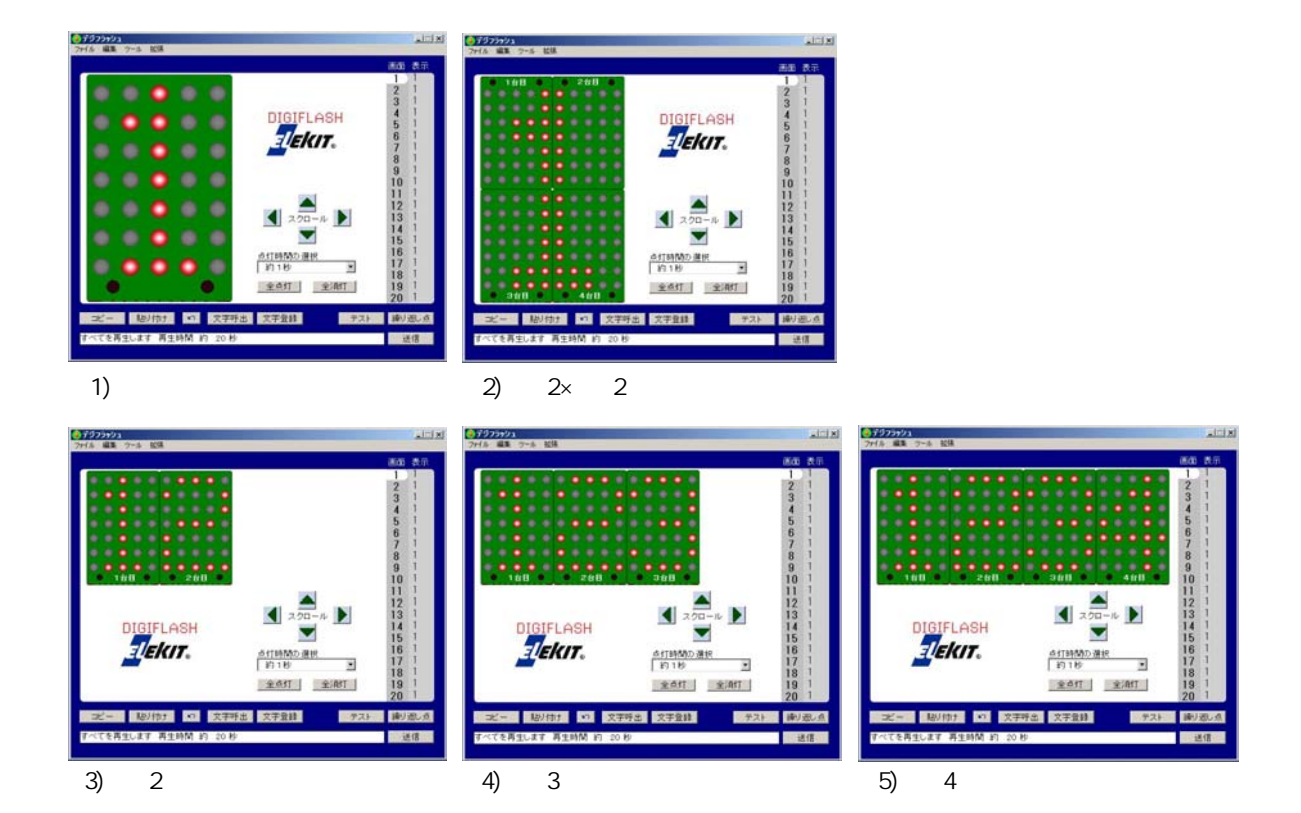

 $\sim$  1  $\sim$  1  $\sim$ 

(9-2)

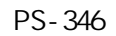

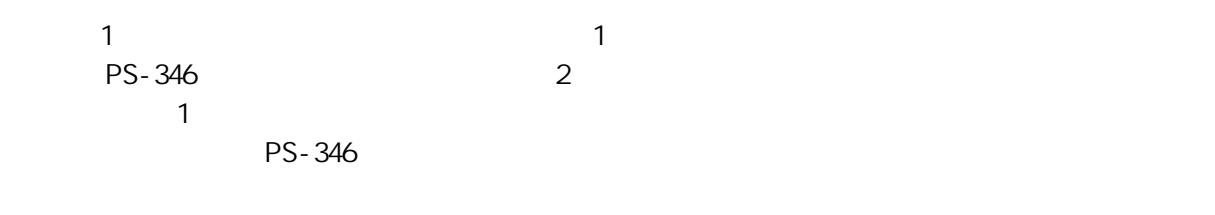

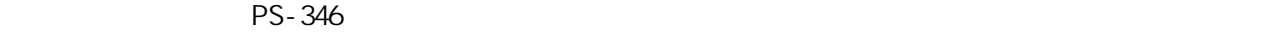

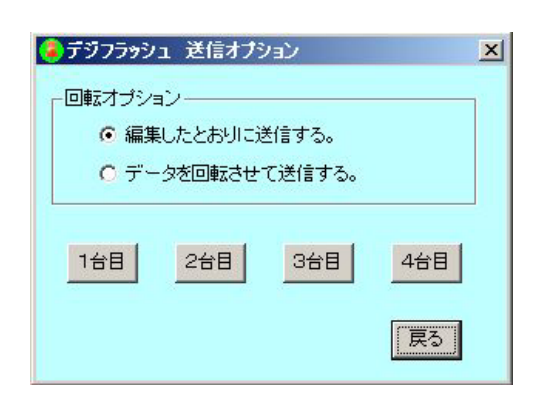

(9-3) PS-346 4

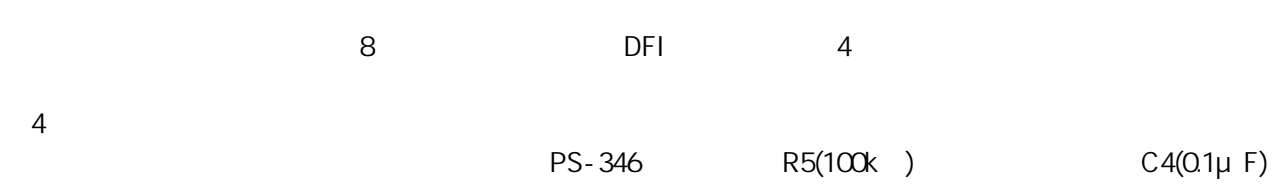